## **PageSpeed Insights**

#### **Mobile**

#### OFFICE.COM/SETUP

۳

MENU

#### office.com/setupdownload and install or reinstall Office 365 or Office 2019

The first gen computers, which were introduced in the 1940s, used vacuum tubes. A decade later, the first operating system was released. By the fourth generation, there was a boom in personal computers. Computers became more compact and less expensive. They started reaching homes and were no longer a product which only the big companies owned. In the seventies. Microsoft's first operating system was released. Now, Microsoft's productivity suite, named Microsoft Office setup, is nearly three decades old. The first iteration called Office 10 was rolled out on November 19 in the year 1990. In just a few years after the launch, it became the de-facto productivity suite which almost everybody who owned a Windows PC had.

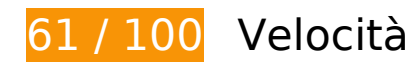

# **Soluzioni da implementare:**

#### **Riduci tempo di risposta del server**

Nel nostro test, il tuo server ha risposto in 1,4 secondi.

Il tempo di risposta del server potrebbe essere più lungo a causa di diversi fattori. [Leggi i nostri](https://mail.sitedesk.net/redirect.php?url=https%3A%2F%2Fdevelopers.google.com%2Fspeed%2Fdocs%2Finsights%2FServer) [consigli](https://mail.sitedesk.net/redirect.php?url=https%3A%2F%2Fdevelopers.google.com%2Fspeed%2Fdocs%2Finsights%2FServer) per sapere come puoi monitorare e valutare dove il tuo server trascorre gran parte del tempo.

#### **Elimina JavaScript e CSS che bloccano la visualizzazione nei contenuti above-the-fold**

La tua pagina presenta 2 risorse script e 5 risorse CSS di blocco. Ciò causa un ritardo nella visualizzazione della pagina.

#### **Mobile**

Non è stato possibile visualizzare alcun contenuto above-the-fold della pagina senza dover attendere il caricamento delle seguenti risorse. Prova a rimandare o a caricare in modo asincrono le risorse di blocco oppure incorpora le parti fondamentali di tali risorse direttamente nel codice HTML.

[Rimuovi il codice JavaScript che blocca la visualizzazione](https://mail.sitedesk.net/redirect.php?url=https%3A%2F%2Fdevelopers.google.com%2Fspeed%2Fdocs%2Finsights%2FBlockingJS):

- https://officekeyactivate.com/wp-includes/js/jquery/jquery.js
- https://officekeyactivate.com/wp-includes/js/jquery/jquery-migrate.min.js

[Ottimizza la pubblicazione CSS](https://mail.sitedesk.net/redirect.php?url=https%3A%2F%2Fdevelopers.google.com%2Fspeed%2Fdocs%2Finsights%2FOptimizeCSSDelivery) degli elementi seguenti:

- https://officekeyactivate.com/wp-includes/css/dist/block-library/style.min.css
- https://officekeyactivate.com/wp-content/themes/mts\_schema/style.css
- https://officekeyactivate.com/wp-content/themes/mts\_schema/css/responsive.css
- https://officekeyactivate.com/wp-content/themes/mts\_schema/css/font-awesome.min.css
- https://fonts.googleapis.com/css?family=Roboto+Slab:normal|Raleway:500|Raleway:700|Ro boto+Slab:300&subset=latin

## **Possibili soluzioni:**

### **Sfrutta il caching del browser**

Se viene impostata una data di scadenza o un'età massima nelle intestazioni HTTP per le risorse statiche, il browser carica le risorse precedentemente scaricate dal disco locale invece che dalla rete.

[Utilizza la memorizzazione nella cache del browser](https://mail.sitedesk.net/redirect.php?url=https%3A%2F%2Fdevelopers.google.com%2Fspeed%2Fdocs%2Finsights%2FLeverageBrowserCaching) per le seguenti risorse memorizzabili nella cache:

- https://officekeyactivate.com/wp-content/themes/mts\_schema/css/font-awesome.min.css (scadenza non specificata)
- https://officekeyactivate.com/wp-content/themes/mts\_schema/css/responsive.css (scadenza non specificata)
- https://officekeyactivate.com/wp-content/themes/mts\_schema/images/nobg.png (scadenza non specificata)

#### **Mobile**

- https://officekeyactivate.com/wp-content/themes/mts\_schema/js/customscript.js (scadenza non specificata)
- https://officekeyactivate.com/wp-content/themes/mts schema/style.css (scadenza non specificata)
- https://officekeyactivate.com/wp-content/uploads/2018/08/office-setup-key-1024x358.jpg (scadenza non specificata)
- https://officekeyactivate.com/wp-includes/css/dist/block-library/style.min.css (scadenza non specificata)
- https://officekeyactivate.com/wp-includes/js/jquery/jquery-migrate.min.js (scadenza non specificata)
- https://officekeyactivate.com/wp-includes/js/jquery/jquery.js (scadenza non specificata)
- https://officekeyactivate.com/wp-includes/js/wp-embed.min.js (scadenza non specificata)
- https://officekeyactivate.com/wp-includes/js/wp-emoji-release.min.js (scadenza non specificata)
- https://www.googletagmanager.com/gtag/js?id=UA-123678064-1 (15 minuti)
- https://www.google-analytics.com/analytics.js (2 ore)

## **Minimizza CSS**

La compattazione del codice CSS può far risparmiare parecchi byte di dati e può velocizzare i tempi di download e analisi.

[Minimizza CSS](https://mail.sitedesk.net/redirect.php?url=https%3A%2F%2Fdevelopers.google.com%2Fspeed%2Fdocs%2Finsights%2FMinifyResources) per le seguenti risorse al fine di ridurne le dimensioni di 1,5 KiB (riduzione del 13%).

- La minimizzazione di https://officekeyactivate.com/wp-content/themes/mts\_schema/style.css potrebbe consentire di risparmiare 1,3 KiB (riduzione del 14%) dopo la compressione.
- La minimizzazione di https://officekeyactivate.com/wpcontent/themes/mts\_schema/css/responsive.css potrebbe consentire di risparmiare 255 B (riduzione del 11%) dopo la compressione.

**Minimizza JavaScript**

#### **Mobile**

La compattazione del codice JavaScript può far risparmiare parecchi byte di dati e può velocizzare download, analisi e tempo di esecuzione.

[Minimizza JavaScript](https://mail.sitedesk.net/redirect.php?url=https%3A%2F%2Fdevelopers.google.com%2Fspeed%2Fdocs%2Finsights%2FMinifyResources) per le seguenti risorse al fine di ridurne le dimensioni di 688 B (riduzione del 28%).

La minimizzazione di https://officekeyactivate.com/wpcontent/themes/mts\_schema/js/customscript.js potrebbe consentire di risparmiare 688 B (riduzione del 28%) dopo la compressione.

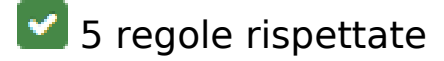

#### **Evita reindirizzamenti delle pagine di destinazione**

La tua pagina non ha reindirizzamenti. Leggi ulteriori informazioni su [come evitare reindirizzamenti](https://mail.sitedesk.net/redirect.php?url=https%3A%2F%2Fdevelopers.google.com%2Fspeed%2Fdocs%2Finsights%2FAvoidRedirects) [delle pagine di destinazione](https://mail.sitedesk.net/redirect.php?url=https%3A%2F%2Fdevelopers.google.com%2Fspeed%2Fdocs%2Finsights%2FAvoidRedirects).

#### **Abilita la compressione**

La compressione è attiva. Leggi ulteriori informazioni sull'[attivazione della compressione.](https://mail.sitedesk.net/redirect.php?url=https%3A%2F%2Fdevelopers.google.com%2Fspeed%2Fdocs%2Finsights%2FEnableCompression)

#### **Minimizza HTML**

Il tuo HTML è minimizzato. Leggi ulteriori informazioni su [come minimizzare l'HTML.](https://mail.sitedesk.net/redirect.php?url=https%3A%2F%2Fdevelopers.google.com%2Fspeed%2Fdocs%2Finsights%2FMinifyResources)

### **Ottimizza immagini**

Le tue immagini sono ottimizzate. Leggi ulteriori informazioni sull'[ottimizzazione delle immagini.](https://mail.sitedesk.net/redirect.php?url=https%3A%2F%2Fdevelopers.google.com%2Fspeed%2Fdocs%2Finsights%2FOptimizeImages)

### **Dai la priorità ai contenuti visibili**

I tuoi contenuti above the fold presentano priorità corrette. Leggi ulteriori informazioni sull'[assegnazione di priorità ai contenuti visibili.](https://mail.sitedesk.net/redirect.php?url=https%3A%2F%2Fdevelopers.google.com%2Fspeed%2Fdocs%2Finsights%2FPrioritizeVisibleContent)

# **100 / 100** Esperienza utente

 **5 regole rispettate** 

## **Evita plug-in**

Risulta che la tua pagina non utilizzi plug-in. Questo impedisce ai contenuti di essere utilizzati su molte piattaforme. Scopri ulteriori informazioni sull'importanza di [evitare i plug-in.](https://mail.sitedesk.net/redirect.php?url=https%3A%2F%2Fdevelopers.google.com%2Fspeed%2Fdocs%2Finsights%2FAvoidPlugins)

## **Configura la viewport**

Per la pagina è stata specificata una viewport corrispondente alle dimensioni del dispositivo che consente la corretta visualizzazione della pagina su tutti i dispositivi. Leggi ulteriori informazioni sulla [configurazione di viewport.](https://mail.sitedesk.net/redirect.php?url=https%3A%2F%2Fdevelopers.google.com%2Fspeed%2Fdocs%2Finsights%2FConfigureViewport)

## **Imposta le dimensioni per la visualizzazione**

I contenuti della pagina rientrano nella visualizzazione. Scopri ulteriori informazioni su come [adattare le dimensioni dei contenuti alla visualizzazione.](https://mail.sitedesk.net/redirect.php?url=https%3A%2F%2Fdevelopers.google.com%2Fspeed%2Fdocs%2Finsights%2FSizeContentToViewport)

## **Imposta dimensioni appropriate per target tocco**

Tutti i link/pulsanti della pagina sono abbastanza grandi per consentire a un utente di toccarli facilmente sul touchscreen. Leggi ulteriori informazioni sulle [dimensioni appropriate dei target dei](https://mail.sitedesk.net/redirect.php?url=https%3A%2F%2Fdevelopers.google.com%2Fspeed%2Fdocs%2Finsights%2FSizeTapTargetsAppropriately) [tocchi.](https://mail.sitedesk.net/redirect.php?url=https%3A%2F%2Fdevelopers.google.com%2Fspeed%2Fdocs%2Finsights%2FSizeTapTargetsAppropriately)

## **Utilizza dimensioni di carattere leggibili**

Il testo della pagina è leggibile. Leggi ulteriori informazioni sull'[utilizzo di dimensioni di carattere](https://mail.sitedesk.net/redirect.php?url=https%3A%2F%2Fdevelopers.google.com%2Fspeed%2Fdocs%2Finsights%2FUseLegibleFontSizes) [leggibili.](https://mail.sitedesk.net/redirect.php?url=https%3A%2F%2Fdevelopers.google.com%2Fspeed%2Fdocs%2Finsights%2FUseLegibleFontSizes)

#### **Velocità**

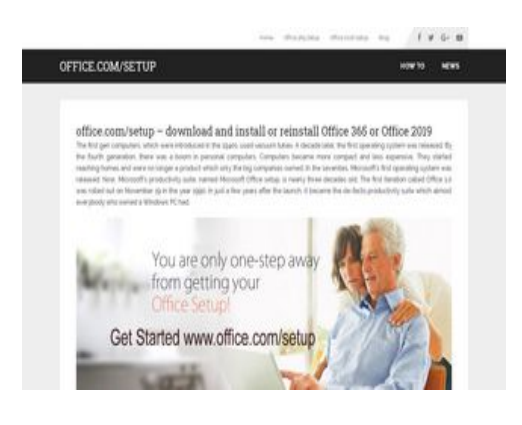

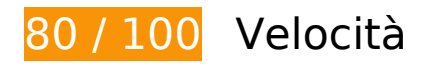

 **Possibili soluzioni:** 

## **Sfrutta il caching del browser**

Se viene impostata una data di scadenza o un'età massima nelle intestazioni HTTP per le risorse statiche, il browser carica le risorse precedentemente scaricate dal disco locale invece che dalla rete.

[Utilizza la memorizzazione nella cache del browser](https://mail.sitedesk.net/redirect.php?url=https%3A%2F%2Fdevelopers.google.com%2Fspeed%2Fdocs%2Finsights%2FLeverageBrowserCaching) per le seguenti risorse memorizzabili nella cache:

- https://officekeyactivate.com/wp-content/themes/mts\_schema/css/font-awesome.min.css (scadenza non specificata)
- https://officekeyactivate.com/wp-content/themes/mts schema/css/responsive.css (scadenza non specificata)
- https://officekeyactivate.com/wp-content/themes/mts\_schema/images/nobg.png (scadenza non specificata)
- https://officekeyactivate.com/wp-content/themes/mts schema/js/customscript.js (scadenza non specificata)
- https://officekeyactivate.com/wp-content/themes/mts\_schema/style.css (scadenza non specificata)
- https://officekeyactivate.com/wp-content/uploads/2018/08/office-setup-key.jpg (scadenza non specificata)
- https://officekeyactivate.com/wp-includes/css/dist/block-library/style.min.css (scadenza non specificata)
- https://officekeyactivate.com/wp-includes/js/jquery/jquery-migrate.min.js (scadenza non specificata)
- https://officekeyactivate.com/wp-includes/js/jquery/jquery.js (scadenza non specificata)
- https://officekeyactivate.com/wp-includes/js/wp-embed.min.js (scadenza non specificata)
- https://officekeyactivate.com/wp-includes/js/wp-emoji-release.min.js (scadenza non specificata)
- https://www.googletagmanager.com/gtag/js?id=UA-123678064-1 (15 minuti)
- https://www.google-analytics.com/analytics.js (2 ore)

## **Riduci tempo di risposta del server**

Nel nostro test, il tuo server ha risposto in 0,51 secondi.

Il tempo di risposta del server potrebbe essere più lungo a causa di diversi fattori. [Leggi i nostri](https://mail.sitedesk.net/redirect.php?url=https%3A%2F%2Fdevelopers.google.com%2Fspeed%2Fdocs%2Finsights%2FServer) [consigli](https://mail.sitedesk.net/redirect.php?url=https%3A%2F%2Fdevelopers.google.com%2Fspeed%2Fdocs%2Finsights%2FServer) per sapere come puoi monitorare e valutare dove il tuo server trascorre gran parte del tempo.

## **Minimizza CSS**

La compattazione del codice CSS può far risparmiare parecchi byte di dati e può velocizzare i tempi di download e analisi.

[Minimizza CSS](https://mail.sitedesk.net/redirect.php?url=https%3A%2F%2Fdevelopers.google.com%2Fspeed%2Fdocs%2Finsights%2FMinifyResources) per le seguenti risorse al fine di ridurne le dimensioni di 1,5 KiB (riduzione del 13%).

- La minimizzazione di https://officekeyactivate.com/wp-content/themes/mts schema/style.css potrebbe consentire di risparmiare 1,3 KiB (riduzione del 14%) dopo la compressione.
- La minimizzazione di https://officekeyactivate.com/wpcontent/themes/mts\_schema/css/responsive.css potrebbe consentire di risparmiare 255 B (riduzione del 11%) dopo la compressione.

**Minimizza JavaScript**

La compattazione del codice JavaScript può far risparmiare parecchi byte di dati e può velocizzare download, analisi e tempo di esecuzione.

[Minimizza JavaScript](https://mail.sitedesk.net/redirect.php?url=https%3A%2F%2Fdevelopers.google.com%2Fspeed%2Fdocs%2Finsights%2FMinifyResources) per le seguenti risorse al fine di ridurne le dimensioni di 688 B (riduzione del 28%).

La minimizzazione di https://officekeyactivate.com/wpcontent/themes/mts\_schema/js/customscript.js potrebbe consentire di risparmiare 688 B (riduzione del 28%) dopo la compressione.

### **Elimina JavaScript e CSS che bloccano la visualizzazione nei contenuti above-the-fold**

La tua pagina presenta 2 risorse script e 5 risorse CSS di blocco. Ciò causa un ritardo nella visualizzazione della pagina.

Non è stato possibile visualizzare alcun contenuto above-the-fold della pagina senza dover attendere il caricamento delle seguenti risorse. Prova a rimandare o a caricare in modo asincrono le risorse di blocco oppure incorpora le parti fondamentali di tali risorse direttamente nel codice HTML.

[Rimuovi il codice JavaScript che blocca la visualizzazione](https://mail.sitedesk.net/redirect.php?url=https%3A%2F%2Fdevelopers.google.com%2Fspeed%2Fdocs%2Finsights%2FBlockingJS):

- https://officekeyactivate.com/wp-includes/js/jquery/jquery.js
- https://officekeyactivate.com/wp-includes/js/jquery/jquery-migrate.min.js

[Ottimizza la pubblicazione CSS](https://mail.sitedesk.net/redirect.php?url=https%3A%2F%2Fdevelopers.google.com%2Fspeed%2Fdocs%2Finsights%2FOptimizeCSSDelivery) degli elementi seguenti:

- https://officekeyactivate.com/wp-includes/css/dist/block-library/style.min.css
- https://officekeyactivate.com/wp-content/themes/mts\_schema/style.css
- https://officekeyactivate.com/wp-content/themes/mts\_schema/css/responsive.css
- https://officekeyactivate.com/wp-content/themes/mts\_schema/css/font-awesome.min.css
- https://fonts.googleapis.com/css?family=Roboto+Slab:normal|Raleway:500|Raleway:700|Ro boto+Slab:300&subset=latin

# **Velocità**

## **Ottimizza immagini**

La corretta formattazione e compressione delle immagini può far risparmiare parecchi byte di dati.

[Ottimizza le immagini seguenti](https://mail.sitedesk.net/redirect.php?url=https%3A%2F%2Fdevelopers.google.com%2Fspeed%2Fdocs%2Finsights%2FOptimizeImages) per ridurne le dimensioni di 14,1 KiB (riduzione del 15%).

La compressione di https://officekeyactivate.com/wp-content/uploads/2018/08/office-setupkey.jpg potrebbe consentire di risparmiare 14,1 KiB (riduzione del 15%).

# **4 regole rispettate**

## **Evita reindirizzamenti delle pagine di destinazione**

La tua pagina non ha reindirizzamenti. Leggi ulteriori informazioni su [come evitare reindirizzamenti](https://mail.sitedesk.net/redirect.php?url=https%3A%2F%2Fdevelopers.google.com%2Fspeed%2Fdocs%2Finsights%2FAvoidRedirects) [delle pagine di destinazione](https://mail.sitedesk.net/redirect.php?url=https%3A%2F%2Fdevelopers.google.com%2Fspeed%2Fdocs%2Finsights%2FAvoidRedirects).

### **Abilita la compressione**

La compressione è attiva. Leggi ulteriori informazioni sull'[attivazione della compressione.](https://mail.sitedesk.net/redirect.php?url=https%3A%2F%2Fdevelopers.google.com%2Fspeed%2Fdocs%2Finsights%2FEnableCompression)

### **Minimizza HTML**

Il tuo HTML è minimizzato. Leggi ulteriori informazioni su [come minimizzare l'HTML.](https://mail.sitedesk.net/redirect.php?url=https%3A%2F%2Fdevelopers.google.com%2Fspeed%2Fdocs%2Finsights%2FMinifyResources)

## **Dai la priorità ai contenuti visibili**

I tuoi contenuti above the fold presentano priorità corrette. Leggi ulteriori informazioni sull'[assegnazione di priorità ai contenuti visibili.](https://mail.sitedesk.net/redirect.php?url=https%3A%2F%2Fdevelopers.google.com%2Fspeed%2Fdocs%2Finsights%2FPrioritizeVisibleContent)